# Beispiel einer benutzerdefinierten Trigger-Konfiguration für Auto Smartport Ī

# Inhalt

**Einführung Voraussetzungen** Anforderungen Verwendete Komponenten **Konfigurieren** Netzwerkdiagramm Stellen Sie sicher, dass Profile vorhanden sind. LLDP aktivieren Benutzerdefinierten Ereignisauslöser erstellen Zuordnen des Triggers zum gewünschten Profil Definieren des Makros Makroverarbeitung global aktivieren Vollständige Konfiguration Überprüfen **Fehlerbehebung** Anhang

# Einführung

Dieses Dokument enthält eine vollständige Beispielkonfiguration, die benutzerdefinierte Trigger für Auto Smartports definiert. In diesem Beispiel werden benutzerdefinierte Trigger verwendet, die auf dem integrierten Geräteklassifizierer basieren. Dies ist eine gute Alternative zur Klassifizierung von Geräten anderer Anbieter, wenn keine organisatorisch eindeutigen Identifikatoren (OUIs) verwendet werden können. Eine weitere Alternative zur Verwendung des integrierten Geräteklassifizierers ist die Auslösung auf der Grundlage des RADIUS-Attributwert-Paars autosmart-port=(benutzerdefinierter Ereignisauslöser). RADIUS-Trigger werden nicht in diesem Dokument behandelt.

Hinweis: Weitere Informationen finden Sie im [Auto Smartports Konfigurationshandbuch,](//www.cisco.com/en/US/customer/docs/switches/lan/auto_smartports/15.0_2_se/configuration/guide/configure.html) [Version 15.0\(2\)SE](//www.cisco.com/en/US/customer/docs/switches/lan/auto_smartports/15.0_2_se/configuration/guide/configure.html).

# Voraussetzungen

## Anforderungen

Für dieses Dokument bestehen keine speziellen Anforderungen.

### Verwendete Komponenten

Die Informationen in diesem Dokument basieren auf den folgenden Software- und Hardwareversionen:

- Cisco Catalyst Switches der Serie 3750-X
- Cisco IOS<sup>®</sup> Version 15.2.1E

Die Informationen in diesem Dokument wurden von den Geräten in einer bestimmten Laborumgebung erstellt. Alle in diesem Dokument verwendeten Geräte haben mit einer leeren (Standard-)Konfiguration begonnen. Wenn Ihr Netzwerk in Betrieb ist, stellen Sie sicher, dass Sie die potenziellen Auswirkungen eines Befehls verstehen.

## Konfigurieren

## Netzwerkdiagramm

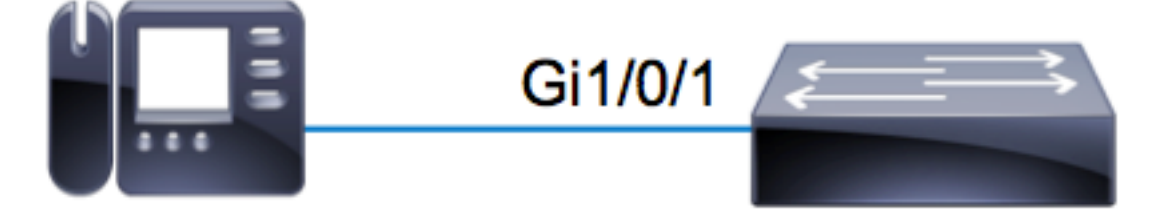

In diesem Beispiel ist ein Avaya IP-Telefon an Gi1/0/1 eines 3750X Switches angeschlossen. In diesem Beispiel werden die integrierte Geräteklassifizierung und die LLDP-Informationen (Link Layer Discovery Protocol) vom Telefon verwendet, um den Port automatisch zu konfigurieren.

## Stellen Sie sicher, dass Profile vorhanden sind.

Stellen Sie sicher, dass die Geräteklassifizierung über die integrierten Profile für das gewünschte Gerät verfügt. In der Version 15.2.1E sind mehr als 250 Profile integriert. Eine vollständige Liste finden Sie im Anhang am Ende dieses Dokuments. Die Profile sind nur mit den .tar-Bildern gebündelt. Basierend auf Ihrer Codeversion werden die Profile in folgenden Bereichen gespeichert:

• flash:<running\_ios>/dc\_default\_profiles.txt

#### • Flash: dc\_profile\_dir/dc\_default\_profiles.txt

Sie können Cisco IOS dazu zwingen, die Profilliste zu aktualisieren, wenn Sie die Geräteklassifizierung deaktivieren und erneut aktivieren. In diesem Beispiel möchten Sie sicherstellen, dass die Profile für Avaya vorhanden sind.

```
c3750x#dir flash:dc_profile_dir/
Directory of flash:dc_profile_dir/
531 -rwx 143335 Mar 30 2011 02:14:22 +00:00 dc_default_profiles.txt
57671680 bytes total (28816384 bytes free)
c3750x(config)#no macro auto monitor
c3750x(config)#macro auto monitor
c3750x#show macro auto monitor type string Avaya
Valid Type Profile Name min Conf ID
=========== ========= ================== ======== ====
Valid Default Avaya-Device 10 3
Valid Default Avaya-IP-Phone 20 4
```
#### LLDP aktivieren

In diesem Beispiel verwendet der Geräteklassifizierer Informationen mit dem LLDP-Frame. Damit dies funktioniert, muss LLDP aktiviert werden.

c3750x(config)# **lldp run**

#### Benutzerdefinierten Ereignisauslöser erstellen

Die Syntax für einen benutzerdefinierten Trigger lautet shell trigger <trigger\_name> <trigger description>. Verwenden Sie den Namen AVAYA\_IP\_PHONE und folgende Beschreibung: Dies ist für ein avaya IP-Telefon.

```
c3750x(config)# shell processing full
c3750x(config)# shell trigger AVAYA_IP_PHONE This is for an avaya IP phone
```
#### Zuordnen des Triggers zum gewünschten Profil

Dieses Beispiel entspricht dem Profilnamen des Avaya-IP-Telefons, sodass der Trigger mit diesem Profil verknüpft wird.

c3750x(config)# **macro auto trigger AVAYA\_IP\_PHONE** c3750x(config-macro-trigger)# **profile Avaya-IP-Phone**

#### Definieren des Makros

Das Makro ist die echte Leistung von Auto Smartport. Die Geräteklassifizierung erkennt, wenn ein bestimmter Gerätetyp verbunden ist. Basierend auf dieser Klassifizierung können Sie eine bestimmte Konfiguration anwenden. In diesem Beispiel werden ein VLAN, ein Sprach-VLAN und eine Beschreibung auf den Port angewendet. Wenn das Gerät entfernt wird, entfernen Sie die zuvor angewendete Konfiguration. Dieses Beispiel kann problemlos um Quality of Service (QoS) und andere Sicherheitskonfigurationen erweitert werden.

if [[ \$LINKUP == YES ]]; then conf t interface \$INTERFACE macro description \$TRIGGER description \*\*\*\*\* AVAYA PHONE \*\*\*\*\* switchport access vlan 100 switchport mode access switchport voice vlan 200 exit fi if [[ \$LINKUP == NO ]]; then conf t interface \$INTERFACE no macro description \$TRIGGER no description \*\*\*\*\* no more avaya phone \*\*\*\*\* no switchport access vlan 100 no switchport mode access no switchport voice vlan 200 exit fi end }

#### Makroverarbeitung global aktivieren

Damit die Ereignisse erfolgreich ausgelöst werden können, muss die Makroverarbeitung global aktiviert sein.

Hinweis: Die Verarbeitung aller Ports ist standardmäßig aktiviert.

Bevor Sie die Makroverarbeitung global aktivieren, deaktivieren Sie die Verarbeitung auf Ports, die über den Befehl no makro auto processing (Keine automatische Makroverarbeitung) ausgeschlossen werden sollen.

c3750x(config)# **macro auto global processing**

#### Vollständige Konfiguration

Nachfolgend finden Sie die vollständige Konfiguration für dieses Beispiel:

```
c3750x#show run | sec lldp|shell|macro
shell processing full
shell trigger AVAYA_IP_PHONE This is for an avaya IP phone
lldp run
macro auto execute AVAYA_IP_PHONE {
if [[ $LINKUP == YES ]]
then conf t
interface $INTERFACE
macro description $TRIGGER
description ***** AVAYA PHONE *****
switchport access vlan 100
switchport mode access
switchport voice vlan 200
exit
fi
```

```
if [[ $LINKUP == NO ]]
then conf t
interface $INTERFACE
no macro description $TRIGGER
no description ***** no more avaya phone *****
no switchport access vlan 100
no switchport mode access
no switchport voice vlan 200
ext{e}fi
end
macro auto trigger AVAYA_IP_PHONE
profile Avaya-IP-Phone
macro auto global processing
```
# Überprüfen

Für jede Shell-Verifizierung müssen Sie zunächst Cisco IOS.sh für die aktuelle Terminalsitzung aktivieren.

c3750x#**terminal shell** c3750x#**terminal shell trace** Geben Sie den folgenden Befehl ein, um zu überprüfen, ob die Trigger- und Makrofunktionen vorhanden sind und erfolgreich zugeordnet wurden:

```
c3750x#show shell triggers AVAYA_IP_PHONE
User defined triggers
---------------------
Trigger Id: AVAYA_IP_PHONE
Trigger namespace: DEFAULT
Trigger description: This is for an avaya IP phone
Trigger mapping function:
function AVAYA_IP_PHONE_func()
{
if [[ $LINKUP == YES ]]
then conf t
interface $INTERFACE
macro description $TRIGGER
description ***** AVAYA PHONE *****
switchport access vlan 100
switchport mode access
switchport voice vlan 200
exit
fi
if [[ $LINKUP == NO ]]
then conf t
interface $INTERFACE
no macro description $TRIGGER
no description ***** no more avaya phone *****
no switchport access vlan 100
no switchport mode access
no switchport voice vlan 200
exit
fi
end
}
```
Wenn der Port mit dem Avaya IP-Telefon online gestellt wird, wird die folgende Ereignissequenz angezeigt:

%LINK-3-UPDOWN: Interface GigabitEthernet1/0/1, changed state to up **%AUTOSMARTPORT-5-INSERT**: Device Avaya-IP-Phone detected on interface

GigabitEthernet1/0/1,  **executed AVAYA\_IP\_PHONE**

Um zu überprüfen, ob das Gerät korrekt als Avaya-IP-Telefon klassifiziert ist, geben Sie den folgenden Befehl ein:

c3750x#**show macro auto monitor device interface g1/0/1** Summary:

MAC\_Address Port\_Id Profile Name Device Name ============== ========== =============================== ======================= (device mac ) Gi1/0/1 Avaya-IP-Phone AVAYA, INC

Geben Sie den folgenden Befehl ein, um zu überprüfen, ob die Makrokonfiguration erfolgreich angewendet wurde:

```
c3750x# show run interface g1/0/1
!
interface GigabitEthernet1/0/1
description ***** AVAYA PHONE *****
switchport access vlan 100
switchport mode access
switchport voice vlan 200
macro description AVAYA_IP_PHONE
spanning-tree portfast
end
```
## Fehlerbehebung

Für diese Konfiguration sind derzeit keine spezifischen Informationen zur Fehlerbehebung verfügbar.

# Anhang

Nachfolgend sind die in Version 15.2.1E integrierten Geräteklassifizierungsprofile aufgeführt:

```
c3750x#show macro auto monitor type
Valid Type Profile Name min Conf ID
=========== ========= ================== ======== ====
Valid Default Apple-Device 10 0
Valid Default Apple-iDevice 10 1
Valid Default Aruba-Device 10 2
Valid Default Avaya-Device 10 3
Valid Default Avaya-IP-Phone 20 4
Valid Default Brother-Device 10 5
Valid Default Brother-HL-3040CN-series 30 6
Valid Default Brother-HL-5370DW-series 30 7
Valid Default Brother-MFC-8890DW 30 8
Valid Default Brother-MFC-9010CN 30 9
Valid Default Canon-Device 10 10
Valid Default Canon-MF4690 30 11
Valid Default Cisco-Device 10 12
```
Valid Default Cisco-Router 10 13 Valid Default Cisco-Switch 20 14 Valid Default Cisco-TelePresence 30 15 Valid Default Cisco-IP-Camera 20 16 Valid Default Router 10 17 Valid Default Cisco-IP-Phone 20 18 Valid Default IP-Phone 20 19 Valid Default Cisco-IP-Phone-7902 70 20 Valid Default Cisco-IP-Phone-7905 70 21 Valid Default Cisco-IP-Phone-7906 70 22 Valid Default Cisco-IP-Phone-7910 70 23 Valid Default Cisco-IP-Phone-7911 70 24 Valid Default Cisco-IP-Phone-7912 70 25 Valid Default Cisco-IP-Phone-7940 70 26 Valid Default Cisco-IP-Phone-7941 70 27 Valid Default Cisco-IP-Phone-7942 70 28 Valid Default Cisco-IP-Phone-7945 70 29 Valid Default Cisco-IP-Phone-7945G 70 30 Valid Default Cisco-IP-Phone-7960 70 31 Valid Default Cisco-IP-Phone-7961 70 32 Valid Default Cisco-IP-Phone-7962 70 33 Valid Default Cisco-IP-Phone-7965 70 34 Valid Default Cisco-IP-Phone-7970 70 35 Valid Default Cisco-IP-Phone-7971 70 36 Valid Default Cisco-IP-Phone-7975 70 37 Valid Default Cisco-IP-Phone-7985 70 38 Valid Default Cisco-IP-Phone-9971 70 39 Valid Default Cisco-IP-Phone-9951 70 40 Valid Default Cisco-IP-Phone-8961 70 41 Valid Default Cisco-IP-Phone-8941 70 42 Valid Default Cisco-IP-Phone-8945 70 43 Valid Default Cisco-WLC 20 44 Valid Default Cisco-WLC-2100-Series 40 45 Valid Default Cisco-WLC-4400-Series 40 46 Valid Default Cisco-WLC-5500-Series 40 47 Valid Default Cisco-DMP 20 48 Valid Default Cisco-DMP-4400 70 49 Valid Default Cisco-DMP-4310 70 50 Valid Default Cisco-DMP-4305 70 51 Valid Default DLink-Device 10 52 Valid Default Enterasys-Device 10 53 Valid Default HP-Device 10 54 Valid Default HP-JetDirect-Printer 30 55 Valid Default HP-LaserJet-1022n 30 56 Valid Default HP-LaserJet-5100-Series 30 57 Valid Default HP-LaserJet-5200 30 58 Valid Default HP-LaserJet-8150-Series 30 59 Valid Default HP-LaserJet-9000-Series 30 60 Valid Default HP-LaserJet-M3027-MFP 30 61 Valid Default HP-LaserJet-M3035-MFP 30 62 Valid Default HP-LaserJet-M4345-MFP 30 63 Valid Default HP-LaserJet-P1505n 30 64 Valid Default HP-LaserJet-P2035n 30 65 Valid Default HP-LaserJet-P3005 30 66 Valid Default HP-LaserJet-P3010-Series 30 67 Valid Default HP-LaserJet-P4014 30 68 Valid Default HP-LaserJet-P4015 30 69 Valid Default HP-LaserJet-2420 30 70 Valid Default HP-LaserJet-2430 30 71 Valid Default HP-LaserJet-4250 30 72 Valid Default HP-LaserJet-4345-mfp 30 73 Valid Default HP-LaserJet-4350 30 74 Valid Default HP-Color-LaserJet-2500 30 75 Valid Default HP-Color-LaserJet-5550 30 76

Valid Default HP-Color-LaserJet-9500 30 77 Valid Default HP-Color-LaserJet-2600n 30 78 Valid Default HP-Color-LaserJet-3000 30 79 Valid Default HP-Color-LaserJet-3600 30 80 Valid Default HP-Color-LaserJet-3800 30 81 Valid Default HP-Color-LaserJet-4500 30 82 Valid Default HP-Color-LaserJet-4700 30 83 Valid Default HP-Color-LaserJet-CM4730-MFP 30 84 Valid Default HP-Color-LaserJet-CM6030-MFP 30 85 Valid Default HP-Color-LaserJet-CP3505 30 86 Valid Default HP-Color-LaserJet-CP3525 30 87 Valid Default HP-Color-LaserJet-CP4020-Series 30 88 Valid Default HP-Color-LaserJet-CP5520-Series 30 89 Valid Default Lexmark-Device 10 90 Valid Default Lexmark-Printer-E260dn 30 91 Valid Default Lexmark-T522 30 92 Valid Default Lexmark-T630 30 93 Valid Default Lexmark-T642 30 94 Valid Default Lexmark-T654 30 95 Valid Default Microsoft-Device 10 96 Valid Default Netgear-Device 10 97 Valid Default NintendoWII 10 98 Valid Default Nortel-Device 10 99 Valid Default Nortel-IP-Phone-2000-Series 20 100 Valid Default SonyPS3 10 101 Valid Default XBOX360 20 102 Valid Default Xerox-Device 10 103 Valid Default Xerox-Printer-Phaser3250 30 104 Valid Default Xerox-DocuColor-8080-Digital-Press 30 105 Valid Default Xerox-FaxCentre-2218 30 106 Valid Default Xerox-Igen4-Press 30 107 Valid Default Xerox-Phaser-3200mfp 30 108 Valid Default Xerox-Phaser-3300mfp 30 109 Valid Default Xerox-Phaser-3500dn 30 110 Valid Default Xerox-Phaser-3600 30 111 Valid Default Xerox-Phaser-3635mfp 30 112 Valid Default Xerox-Phaser-4600 30 113 Valid Default Xerox-Phaser-4620 30 114 Valid Default Xerox-Phaser-5550dt 30 115 Valid Default Xerox-Phaser-6010n 30 116 Valid Default Xerox-Phaser-6110 30 117 Valid Default Xerox-Phaser-6110mfp 30 118 Valid Default Xerox-Phaser-6115mfp 30 119 Valid Default Xerox-Phaser-6128mfp-n 30 120 Valid Default Xerox-Phaser-6130n 30 121 Valid Default Xerox-Phaser-6140dn 30 122 Valid Default Xerox-Phaser-6180mfp-d 30 123 Valid Default Xerox-Phaser-6280dn 30 124 Valid Default Xerox-Phaser-6280n 30 125 Valid Default Xerox-Phaser-6360dx 30 126 Valid Default Xerox-Phaser-6360n 30 127 Valid Default Xerox-Phaser-6500dn 30 128 Valid Default Xerox-Phaser-6500n 30 129 Valid Default Xerox-Phaser-6700dx 30 130 Valid Default Xerox-Phaser-7400dx 30 131 Valid Default Xerox-Phaser-7400dxf 30 132 Valid Default Xerox-Phaser-7500dt 30 133 Valid Default Xerox-Phaser-7500dx 30 134 Valid Default Xerox-Phaser-7760dx 30 135 Valid Default Xerox-Phaser-7760dx-Pcl-5c 30 136 Valid Default Xerox-Phaser-7760gx 30 137 Valid Default Xerox-Phaser-8500n 30 138 Valid Default Xerox-Phaser-8550dp 30 139 Valid Default Xerox-Phaser-8550dt 30 140

Valid Default Xerox-Phaser-8560 30 141 Valid Default Xerox-Phaser-8560dn 30 142 Valid Default Xerox-Phaser-8560dx 30 143 Valid Default Xerox-Phaser-8860 30 144 Valid Default Xerox-Phaser-8860mfp 30 145 Valid Default Xerox-WorkCentre-3045ni 30 146 Valid Default Xerox-WorkCentre-3210 30 147 Valid Default Xerox-WorkCentre-3220 30 148 Valid Default Xerox-WorkCentre-3550 30 149 Valid Default Xerox-WorkCentre-4118-Series 30 150 Valid Default Xerox-WorkCentre-4250 30 151 Valid Default Xerox-WorkCentre-4260 30 152 Valid Default Xerox-WorkCentre-5020-dn 30 153 Valid Default Xerox-WorkCentre-5030 30 154 Valid Default Xerox-WorkCentre-5135 30 155 Valid Default Xerox-WorkCentre-5225 30 156 Valid Default Xerox-WorkCentre-5225a 30 157 Valid Default Xerox-WorkCentre-5632 30 158 Valid Default Xerox-WorkCentre-5655 30 159 Valid Default Xerox-WorkCentre-5675 30 160 Valid Default Xerox-WorkCentre-5687 30 161 Valid Default Xerox-WorkCentre-5735 30 162 Valid Default Xerox-WorkCentre-5755 30 163 Valid Default Xerox-WorkCentre-5765 30 164 Valid Default Xerox-WorkCentre-5790 30 165 Valid Default Xerox-WorkCentre-6015n 30 166 Valid Default Xerox-WorkCentre-6400s 30 167 Valid Default Xerox-WorkCentre-6400x 30 168 Valid Default Xerox-WorkCentre-6400xf 30 169 Valid Default Xerox-WorkCentre-6505dn 30 170 Valid Default Xerox-WorkCentre-6505n 30 171 Valid Default Xerox-WorkCentre-7120 30 172 Valid Default Xerox-WorkCentre-7132-Multifunction-Syst 30 173 Valid Default Xerox-WorkCentre-7242 30 174 Valid Default Xerox-WorkCentre-7345 30 175 Valid Default Xerox-WorkCentre-7346 30 176 Valid Default Xerox-WorkCentre-7428 30 177 Valid Default Xerox-WorkCentre-7435 30 178 Valid Default Xerox-WorkCentre-7535 30 179 Valid Default Xerox-WorkCentre-7556 30 180 Valid Default Xerox-WorkCentre-7675 30 181 Valid Default Xerox-WorkCentre-7755 30 182 Valid Default Xerox-WorkCentre-7775 30 183 Valid Default Xerox-WorkCentre-M118 30 184 Valid Default Xerox-WorkCentre-M20 30 185 Valid Default Xerox-WorkCentre-M20i 30 186 Valid Default Xerox-WorkCentre-Pro-133 30 187 Valid Default Xerox-WorkCentre-Pro-C3545 30 188 Valid Default Xerox-4127 30 189 Valid Default Xerox-700-Digital-Color-Press 30 190 Valid Default Xerox-Color-1000-Press 30 191 Valid Default Xerox-Color-560 30 192 Valid Default Xerox-ColorQube-8570dn 30 193 Valid Default Xerox-ColorQube-8570dt 30 194 Valid Default Xerox-ColorQube-8570dx 30 195 Valid Default Xerox-ColorQube-8700X 30 196 Valid Default Xerox-ColorQube-8870 30 197 Valid Default Xerox-ColorQube-9202 30 198 Valid Default Xerox-ColorQube-9203 30 199 Valid Default Xerox-ColorQube-9301 30 200 Valid Default Aruba-AP 20 201 Valid Default Cisco-Access-Point 10 202 Valid Default Cisco-IP-Conference-Station-7935 70 203 Valid Default Cisco-IP-Conference-Station-7936 70 204

Valid Default Cisco-IP-Conference-Station-7937 70 205 Valid Default DLink-DAP-1522 20 206 Valid Default Cisco-AP-Aironet-1130 30 207 Valid Default Cisco-AP-Aironet-1240 30 208 Valid Default Cisco-AP-Aironet-1250 30 209 Valid Default Cisco-AIR-LAP 25 210 Valid Default Cisco-AIR-LAP-1130 30 211 Valid Default Cisco-AIR-LAP-1240 50 212 Valid Default Cisco-AIR-LAP-1250 50 213 Valid Default Cisco-AIR-AP 25 214 Valid Default Cisco-AIR-AP-1130 30 215 Valid Default Cisco-AIR-AP-1240 50 216 Valid Default Cisco-AIR-AP-1250 50 217 Invalid Default Sun-Workstation 10 218 Valid Default Linksys-Device 20 219 Valid Default LinksysWAP54G-Device 30 220 Valid Default HTC-Device 10 221 Valid Default MotorolaMobile-Device 10 222 Valid Default VMWare-Device 10 223 Valid Default ISE-Appliance 10 224 Valid Default Konica-Device 10 225 Valid Default Konica-Minolta-Bizhub-C280 30 226 Valid Default Konica-Minolta-Bizhub-C650 30 227 Valid Default RICOH-Device 10 228 Valid Default RICOH-Aficio-MP-5000 30 229 Valid Default RICOH-Aficio-MP-5001 30 230 Valid Default RICOH-Aficio-MP-C2050 30 231 Valid Default RICOH-Aficio-MP-C2550 30 232 Valid Default RICOH-Aficio-MP-C4501 30 233 Valid Default RICOH-Aficio-SP-C410DN 30 234 Valid Default Samsung-Device 10 235 Valid Default Samsung-ML-2855-Series 30 236 Valid Default Samsung-CLP-310-Series 30 237 Valid Default Philips-Device 10 238 Valid Default Surveillance-Camera 10 239 Valid Default AXIS-Camera 20 240 Valid Default Pelco-Camera 20 241 Valid Default Video-Conference 20 242 Valid Default Radvision-VCF 20 243 Valid Default Polycom-VCF 20 244 Valid Default Draeger-Device 10 245 Valid Default Polycom-Device 10 246 Valid Default WYSE-Device 10 247 Valid Built-in Cisco-Device 10 0 Valid Built-in Cisco-Router 10 1 Valid Built-in Router 10 2 Valid Built-in Cisco-IP-Camera 10 3 Valid Built-in Cisco-IP-Camera-2xxx 30 4 Valid Built-in Cisco-IP-Camera-2421 50 5 Valid Built-in Cisco-IP-Camera-2500 50 6 Valid Built-in Cisco-IP-Camera-2520 50 7 Valid Built-in Cisco-IP-Camera-2530 50 8 Valid Built-in Cisco-IP-Camera-4xxx 50 9 Valid Built-in Cisco-Transparent-Bridge 8 10 Valid Built-in Transparent-Bridge 8 11 Valid Built-in Cisco-Source-Bridge 10 12 Valid Built-in Cisco-Switch 10 13 Valid Built-in Cisco-IP-Phone 20 14 Valid Built-in IP-Phone 20 15 Valid Built-in Cisco-DMP 10 16 Valid Built-in Cisco-DMP-4305G 70 17 Valid Built-in Cisco-DMP-4310G 70 18 Valid Built-in Cisco-DMP-4400G 70 19 Valid Built-in Cisco-WLC-2100-Series 40 20

```
Valid Built-in Cisco-Access-Point 10 21
Valid Built-in Cisco-AIR-LAP 30 22
Valid Built-in Cisco-AIR-AP 30 23
Valid Built-in Linksys-Device 20 24
Valid Built-in Surveillance-Camera 10 25
Valid Built-in AXIS-Camera 20 26
Valid Built-in Pelco-Camera 20 27
Valid Built-in Video-Conference 20 28
Valid Built-in Radvision-VCF 20 29
Valid Built-in Polycom-VCF 20 30
Valid Built-in CUPC-VCF 20 31
```